Posted by TrondC - 2011/06/02 19:47 \_\_\_\_\_\_\_\_\_\_\_\_\_\_\_\_\_\_\_\_\_\_\_\_\_\_\_\_\_\_\_\_\_\_\_\_\_

Ok, so first of all, I didn't come up with this template, huge thanx to Nocturne who step-by-step'ed me through it. This is a quick video showing how one can set up the Octatrack as a powerful transitional tool, a-la the "wesen-trick", only with the crossfader which is why this thing is so nice :)

In this video I reasmpled the Machinedrum and Monomachine in realtime, then switched patterns on MD/MnM while the sample played back, using the crossfader. perfect live tool

PREPARATIONS:

1: connect your sources. In this video I have MD going to inputs A/B, MnM to C/D

2: set DIR levels in the Mixer to ca 64 (your mileage may vary, it just needs to be far away from 0 value to work)

3: Hold down Scene 1 (or 2 if you prefer the other way) and set XDIR on A B and C D to 0. This means that when you move the crossfader all the way to that scene, the inputs will be silent. This is because we want the sample to play back instead..I'll come back to that

4: Assign a FLEX machine to Track 1, and select R1 RECORDER. Level is set to max in this video, and Volume parameter to 0 (default)

5: Go to the AMP page, Press down the Scene 1 button and assign XVOL (XLEV in some older OS) to MIN. On Scene2, assign XVOL MAX

now we are getting ready to rock:

6: enter Grid Recording Mode, and press + to open the Track Trig Edit window. Place a Rectrig on step 1, and a Play trig on step 1 also. In this video I've set the recording settings to a recording length of 8 steps, since that reflects the length of the External (MD/MnM) sequences.

7: Hit PLAY on the master sequencer, crossfader all the way to Scene 1. You should now hear your sources (in my video, that means the MD/MnM) play back normally.

8: Remove the REC trig after the sequence has played. when you remove it, the last triggered recording represents the playback sample. Removing the trig is VITAL for this to work.

9: Move the fader over to Scene 2. This mutes the external source(s) and all you hear is the freshly recorded sample. to the audience it just sounds like the sequence is playing like normal..

10: THE FUN PART!! Switch patterns on your external sources. Move the fader. Be amazed.

Because of the way the XVOL parameters are locked to the scenes, the crossfader now acts just like a crossfader controlling two deck, where the external sources represent Deck 1, the sample of the external gear represents Deck 2. Seamless transitions, and you can play around with the track and master effects for added fun. When you are done playing around making your transition, keep the fader on Scene 1, and place a REC trig on step 1 again. when you're ready to go to the next sequence/track just repeat the performance :)

If you are really wanting to get experimental, use thru-machines or assign some of the other tracks to flex playback, some with extreme effects like pitch shifting/timestretching/filtering/Lo-FI fx etc.. almost endless possibilities here, I dont see why we need that looper at all!

http://www.youtube.com/watch?v=o5C6CyITeto

============================================================================

============================================================================

Re:Octatrack Transitions & Crossfader Demo (Video)

Posted by djd\_oz - 2011/06/02 20:01 \_\_\_\_\_\_\_\_\_\_\_\_\_\_\_\_\_\_\_\_\_\_\_\_\_\_\_\_\_\_\_\_\_\_\_\_\_

This should get on some tips & tricks document of some sort. B)

Posted by TrondC - 2011/06/02 21:11 \_\_\_\_\_\_\_\_\_\_\_\_\_\_\_\_\_\_\_\_\_\_\_\_\_\_\_\_\_\_\_\_\_\_\_\_\_

:)

Just spent 30 minutes trying out various transitions for my liveset, this definately just took it to the next level :)

============================================================================

### Re:Octatrack Transitions & Crossfader Demo (Video)

Posted by ipassenger - 2011/06/02 21:20 \_\_\_\_\_\_\_\_\_\_\_\_\_\_\_\_\_\_\_\_\_\_\_\_\_\_\_\_\_\_\_\_\_\_\_\_\_

Nicely demonstrated and explained. :)

Been sort of working this way but without the cross fader, clearly the missing ingredient.

I think you only need the looper for a more hands off approach, e.g. if your playing another instrument (guitar/keyboard etc) rather than building up loops from other machines.

============================================================================

# Re:Octatrack Transitions & Crossfader Demo (Video)

Posted by TrondC - 2011/06/02 21:38 \_\_\_\_\_\_\_\_\_\_\_\_\_\_\_\_\_\_\_\_\_\_\_\_\_\_\_\_\_\_\_\_\_\_\_\_\_

actually I'm having so much fun I forget that it can play back "regular" samples too ;) this keeps growing on me!

============================================================================

# Re:Octatrack Transitions & Crossfader Demo (Video)

Posted by ipassenger - 2011/06/02 21:47 \_\_\_\_\_\_\_\_\_\_\_\_\_\_\_\_\_\_\_\_\_\_\_\_\_\_\_\_\_\_\_\_\_\_\_\_\_

It really is a grower of a machine. :)

When I was having card trouble (e.g. no samples) I was using it to make sound collages and transitions from different weird noise patches i had on my G2. Using the cross fader to mix the delay to max level and max feedback while i then loaded another patch, then cross fading some of the input signal back in. With another verb and delay on the following neighbour machine i had some giant walls of noise made from a series of pretty complex patches in no time. Easy ambient. :)

It is potentially a very deep machine. What could you achieve with all 8 record machines, and param locked record settings? I don't know but someone is going to work it out.

============================================================================

Re:Octatrack Transitions & Crossfader Demo (Video)

Posted by crixmadine - 2011/06/03 02:04 \_\_\_\_\_\_\_\_\_\_\_\_\_\_\_\_\_\_\_\_\_\_\_\_\_\_\_\_\_\_\_\_\_\_\_\_\_

@TRONDC - thanks so much for the step-by-step of this technique! The fact that you still have 7 other tracks to do whatever you want with is really fantastic.

When the crossfader is all the way over to the right playing back just the recorded loop, it would be great to be able to cue the AB/CD inputs (previewing the next MM/MD patterns) with headphones from the Octatrack to be more spontaneous. I see two methods to this:

1) Assign a Thru machine to Track 2 accepting both sets of inputs (AB/CD) and muting the Track 2's output to the main outputs. Press to send MD/MM to the headphones. Obviously this uses up a track on the Octatrack.

2) Without using an additional track, the simplest way of course is to press buttons but you will only be able to cue 1 pair of inputs at a time.

#### Re:Octatrack Transitions & Crossfader Demo (Video) Posted by nocturne - 2011/06/03 02:56

============================================================================

nice! B)

\_\_\_\_\_\_\_\_\_\_\_\_\_\_\_\_\_\_\_\_\_\_\_\_\_\_\_\_\_\_\_\_\_\_\_\_\_

\_\_\_\_\_\_\_\_\_\_\_\_\_\_\_\_\_\_\_\_\_\_\_\_\_\_\_\_\_\_\_\_\_\_\_\_\_

============================================================================

Re:Octatrack Transitions & Crossfader Demo (Video) Posted by SecretMusic - 2011/06/03 03:03

Nice demo Tron! Looking forward to seeing it in action for one of your live sets :)

Cheers

============================================================================

Re:Octatrack Transitions & Crossfader Demo (Video) Posted by TrondC - 2011/06/03 03:19 \_\_\_\_\_\_\_\_\_\_\_\_\_\_\_\_\_\_\_\_\_\_\_\_\_\_\_\_\_\_\_\_\_\_\_\_\_

nocturne wrote: nice! B)

hey, it's all your idea man, I just put it on a screen;)

============================================================================

# Re:Octatrack Transitions & Crossfader Demo (Video)

Posted by TrondC - 2011/06/08 04:20 \_\_\_\_\_\_\_\_\_\_\_\_\_\_\_\_\_\_\_\_\_\_\_\_\_\_\_\_\_\_\_\_\_\_\_\_\_

Ok this is awkward. I accidently changed projects, and when trying to recreate this again I ran into some trouble. The OT samples like normal using the rec and play trigs, but the playback is pitched down, and turning the pitch encoder does not change that. But when I stop the master sequencer (MnM) and just play the OT it plays back in the right tune and tempo.

So, it turns out the MnM (master) track 1 is trigging the OT track 1. (Mind you, I did a live show on saturday with the exact same settings and everything went flawlessly). If I change settings on the OT to only recieve clock, it does not start when I press start on the MnM. If I change the root channel of the MnM it still does not change anything. The only thing that makes it all work is Muting track 1 of the MnM entirely. I've spent two hours now, manual in hand, loads of forum topics up, Dubathonic on the chat and we just can't figure out whats wrong.

WHat's really annoying is that this worked so fine before, so I know its possible :p

============================================================================

Re:Octatrack Transitions & Crossfader Demo (Video) Posted by dubathonic - 2011/06/08 04:58

\_\_\_\_\_\_\_\_\_\_\_\_\_\_\_\_\_\_\_\_\_\_\_\_\_\_\_\_\_\_\_\_\_\_\_\_\_

^What Trond said.

Though I don't have a MnM (and therefore can't speak to the specific MIDI issue that he's described here), I'll mention that I spent a fair amount of time last night trying to get his/Nocturne's method to work so I could transition between my MD tracks. I'd follow the instructions to the letter, but something wouldn't be right, so I'd scrap the part/pattern and start over again.

I've only had the OT for about two weeks and I'm obviously a noob all over again, but what was really strange was that the results I got seemed to be different every time. Examples:

-OT samples some of the 64-step loop, but not all of it.

-OT samples none of the loop at all.

-OT samples the entire loop but plays it back erratically (sometimes the entire loop, sometimes cuts it off early). -Noticeable volume variations between one sample run and another (though I'm not adjusting any level knobs after gainstaging it in the first place)

-Placing a Play Trig causes the sample to loop normally, but removing it causes the loop to trig every 4 steps. -Odd sound at the starting point of each loop, almost like a puff of air

...I'd chalk it up to my vast inexperience if the OT's performance was consistent, but the variations make me wonder if something deeper is happening. Perhaps it's related to the MIDI issues Trond noticed, perhaps not. (Using MD as master, OT as slave.)

Anyone got ideas here? Obviously some people are having plenty of luck with sample transitions using 0.998E, which we're both using.

============================================================================

Re:Octatrack Transitions & Crossfader Demo (Video) Posted by papertiger - 2011/06/08 05:08

i can't be helpful with the specific problem you guys are experiencing (as i don't use the OT that way) but if you are being so methodical about things and experiencing erratic behavior, I would recommend sending your reports to Elektron. Be as specific and articulate as you can in describing the problem, what you expected to happen, and what actually happened. Being able to recreate the problem and describing how to do it is best, particularly if you get different results from the same steps/methods.

============================================================================

Re:Octatrack Transitions & Crossfader Demo (Video)

Posted by s4l4x - 2011/06/08 14:16 \_\_\_\_\_\_\_\_\_\_\_\_\_\_\_\_\_\_\_\_\_\_\_\_\_\_\_\_\_\_\_\_\_\_\_\_\_

\_\_\_\_\_\_\_\_\_\_\_\_\_\_\_\_\_\_\_\_\_\_\_\_\_\_\_\_\_\_\_\_\_\_\_\_\_

\_\_\_\_\_\_\_\_\_\_\_\_\_\_\_\_\_\_\_\_\_\_\_\_\_\_\_\_\_\_\_\_\_\_\_\_\_

This is fantastic!! Btw what I was missing in the setup I posted about was the Hold setting to allow me to manually record the inputs. Thanks for your help!!

============================================================================

Re:Octatrack Transitions & Crossfader Demo (Video) Posted by TrondC - 2011/06/09 05:12

TrondC wrote:

Ok this is awkward. I accidently changed projects, and when trying to recreate this again I ran into some trouble. The OT samples like normal using the rec and play trigs, but the playback is pitched down, and turning the pitch encoder does not change that. But when I stop the master sequencer (MnM) and just play the OT it plays back in the right tune and tempo.

So, it turns out the MnM (master) track 1 is trigging the OT track 1. (Mind you, I did a live show on saturday with the exact same settings and everything went flawlessly). If I change settings on the OT to only recieve clock, it does not start when I press start on the MnM. If I change the root channel of the MnM it still does not change anything. The only thing that makes it all work is Muting track 1 of the MnM entirely. I've spent two hours now, manual in hand, loads of forum topics up, Dubathonic on the chat and we just can't figure out whats wrong.

WHat's really annoying is that this worked so fine before, so I know its possible :p

Spent another hour today, same frustrating results. I've treid every midi setting I could find, but I have to turn off the midi for channel 1 completely (on the MnM) to avoid it trigging track 1 of the OT. This is really not an option. I had the whole thing running fine before, and can $\tilde{A}$  t for the life of me figure out a setting on both machines that will allow me to

-have MnM track 1 send Midi sequencer data through the MD and OT and into the Doepfer dark energy (sequencing it) -have the OT sequencer start when I press start on the MnM -have this happen, and NOT trigger track 1 of the OT.

If anyone can see what I've overlooked, please let me know,two hours yesterday and one hour today, this is driving me nuts... especially so because it DID work flawlessly

a bit of a derail here, but if others have similar problems I'd like to know, as that could mean its a bug and not my lack of proper midi routing...

============================================================================

# Re:Octatrack Transitions & Crossfader Demo (Video)

Posted by Thomas - 2011/06/09 05:59 \_\_\_\_\_\_\_\_\_\_\_\_\_\_\_\_\_\_\_\_\_\_\_\_\_\_\_\_\_\_\_\_\_\_\_\_\_

Cant you just change the midi channels on the OT? Or set the midichannel for OT track one to "off"?

Har ikke lest igjennom tr $\tilde{A}$ ¥den s $\tilde{A}$ ¥ n $\tilde{A}$  ve, s $\tilde{A}$ ¥ unnskyld hvis du allerede har testa dette. :)

============================================================================

Re:Octatrack Transitions & Crossfader Demo (Video)

Posted by lostinmanuals - 2011/06/09 07:42 \_\_\_\_\_\_\_\_\_\_\_\_\_\_\_\_\_\_\_\_\_\_\_\_\_\_\_\_\_\_\_\_\_\_\_\_\_

change the RX midichannel of track 1, as thomas sayed ( can be donne in midi setup )

Re:Octatrack Transitions & Crossfader Demo (Video)

============================================================================

Posted by TrondC - 2011/06/09 15:43 \_\_\_\_\_\_\_\_\_\_\_\_\_\_\_\_\_\_\_\_\_\_\_\_\_\_\_\_\_\_\_\_\_\_\_\_\_

lostinmanuals wrote: change the RX midichannel of track 1, as thomas sayed ( can be donne in midi setup )

Thanx guys, I am pretty sure I already did that, I am away from the OT now, but will try again when I get home. I'll also write down every setting I've tried that does not work to see if there is an error somewhere else in the chain too..

Re:Octatrack Transitions & Crossfader Demo (Video) Posted by neilbaldwin - 2011/06/09 16:23

============================================================================

\_\_\_\_\_\_\_\_\_\_\_\_\_\_\_\_\_\_\_\_\_\_\_\_\_\_\_\_\_\_\_\_\_\_\_\_\_

Hook stuff up to a MIDI monitor (I use 'MIDI Monitor' on OSX, I'm sure there's loads of others). Might not solve the problem but at least you'll be able to at least see what the MNM is throwing out. Also do the same with the cable that's going INTO the OT (if the MIDI is not taking a direct path from the MNM->OT). Again, might just shed some light on what's going on.

Re:Octatrack Transitions & Crossfader Demo (Video)

============================================================================

Posted by TrondC - 2011/06/09 16:35 \_\_\_\_\_\_\_\_\_\_\_\_\_\_\_\_\_\_\_\_\_\_\_\_\_\_\_\_\_\_\_\_\_\_\_\_\_

neilbaldwin wrote:

Hook stuff up to a MIDI monitor (I use 'MIDI Monitor' on OSX, I'm sure there's loads of others). Might not solve the problem but at least you'll be able to at least see what the MNM is throwing out. Also do the same with the cable that's going INTO the OT (if the MIDI is not taking a direct path from the MNM->OT). Again, might just shed some light on what's going on.

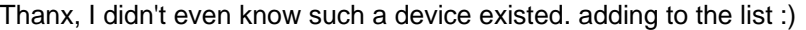

============================================================================

Posted by neilbaldwin - 2011/06/09 16:39 \_\_\_\_\_\_\_\_\_\_\_\_\_\_\_\_\_\_\_\_\_\_\_\_\_\_\_\_\_\_\_\_\_\_\_\_\_

Just realised I forgot to link to the software I use. It's free too.

http://www.snoize.com/MIDIMonitor/

Oh and while we're at it, if you do run OSX, there's an awesome free MIDI patchbay program (I use it with my Akai MPK Mini and a basic EMU 2-in, 2-out MIDI interface)

http://notahat.com/midi\_patchbay

============================================================================

Re:Octatrack Transitions & Crossfader Demo (Video)

Posted by neonleg - 2011/06/09 16:55 \_\_\_\_\_\_\_\_\_\_\_\_\_\_\_\_\_\_\_\_\_\_\_\_\_\_\_\_\_\_\_\_\_\_\_\_\_

or midi-ox (free) for pc :)

============================================================================

# Re:Octatrack Transitions & Crossfader Demo (Video)

Posted by ipassenger - 2011/06/09 16:58 \_\_\_\_\_\_\_\_\_\_\_\_\_\_\_\_\_\_\_\_\_\_\_\_\_\_\_\_\_\_\_\_\_\_\_\_\_

Just out of interest I tried this approach on an internal pattern in the octa (rather than the inputs), did a resample and used the crossfader to move to the sampled loop, with a bit of level tweaking before hand it can work perfectly, almost invisible.

The only clue is any long lfos etc don't continue to evolve (nature of sampling) and any master effects on T8 (e.g. compressor) gets added again but still would work fine in a live situation. Would be quite handy to have the option to resample T8 before the effects, if your using it as a master track, then you could definitely make it effectively seamless. :)

Re:Octatrack Transitions & Crossfader Demo (Video)

============================================================================

============================================================================

Posted by TrondC - 2011/06/09 17:41 \_\_\_\_\_\_\_\_\_\_\_\_\_\_\_\_\_\_\_\_\_\_\_\_\_\_\_\_\_\_\_\_\_\_\_\_\_

#### ipassenger wrote:

Just out of interest I tried this approach on an internal pattern in the octa (rather than the inputs), did a resample and used the crossfader to move to the sampled loop, with a bit of level tweaking before hand it can work perfectly, almost invisible.

The only clue is any long lfos etc don't continue to evolve (nature of sampling) and any master effects on T8 (e.g. compressor) gets added again but still would work fine in a live situation. Would be quite handy to have the option to resample T8 before the effects, if your using it as a master track, then you could definitely make it effectively seamless. :)

atleast when I played this weekend (sampling external sources only), everything went absolutely flawlessly :) In fact, hearing my liveset again I had to listen close to find out where I changed patterns since the loop is so perfect, the only thing giving it away is any delay/reverb/lfo cycles being cut at the end of the loop.. I love it, already fully dedicating track 1 for this and track 8 for master in a live situation.

Posted by TrondC - 2011/06/10 03:35 \_\_\_\_\_\_\_\_\_\_\_\_\_\_\_\_\_\_\_\_\_\_\_\_\_\_\_\_\_\_\_\_\_\_\_\_\_

Thomas wrote:

Cant you just change the midi channels on the OT? Or set the midichannel for OT track one to "off"?

Har ikke lest igjennom tr $\tilde{A}$ ¥den s $\tilde{A}$ ¥ n $\tilde{A}$  ve, s $\tilde{A}$ ¥ unnskyld hvis du allerede har testa dette. :)

It's odd, but this was it, even tho I am pretty sure I tried that a few times.. I feel very stupid now :blush:

But hey, it's working and I'm a happy kitten again! :)

============================================================================

# Re:Octatrack Transitions & Crossfader Demo (Video)

Posted by Tarekith - 2011/12/29 08:56 \_\_\_\_\_\_\_\_\_\_\_\_\_\_\_\_\_\_\_\_\_\_\_\_\_\_\_\_\_\_\_\_\_\_\_\_\_

Anyone using this to loop an external input and the main out at once? I can sort of get it to work, but the sample I record always sounds phasey, like there's some comb filtering going on or something.

============================================================================

Re:Octatrack Transitions & Crossfader Demo (Video)

Posted by Tarekith - 2011/12/29 12:57 \_\_\_\_\_\_\_\_\_\_\_\_\_\_\_\_\_\_\_\_\_\_\_\_\_\_\_\_\_\_\_\_\_\_\_\_\_

UNgh, this is really starting to do my head in, sometimes it works, sometimes it doesn't. This is the #1 thing I need the OT to do, but the results are completely unpredictable. Sometimes the looping works ok, but just sounds a bit of like some of my sounds are doubled and comb filtering, other times the exact same settings play back the loops wildly disorted and too loud, or only for a half bar before shutting off. WTF?

============================================================================

#### Re:Octatrack Transitions & Crossfader Demo (Video)

Posted by Tarekith - 2011/12/29 13:30 \_\_\_\_\_\_\_\_\_\_\_\_\_\_\_\_\_\_\_\_\_\_\_\_\_\_\_\_\_\_\_\_\_\_\_\_\_

UNgh, ok, figured it out. The instruction on the first page are wrong:

5: Go to the AMP page, Press down the Scene 1 button and assign XVOL (XLEV in some older OS) to MAX. On Scene2, assign XVOL MIN.

It should be:

5: Go to the AMP page, Press down the Scene 1 button and assign XVOL (XLEV in some older OS) to MIN. On Scene2, assign XVOL MAX.

Also, if you're at the same time sampling the main outs of the OT as well as the inputs, you want to assign the XVOL on the Amp page for Scene 1 to Min, and Scene 2 to MAX for all the internal OT tracks.

Sorted, whew! frakking hell that was stressful....

============================================================================

# Re:Octatrack Transitions & Crossfader Demo (Video)

Posted by Tarekith - 2011/12/29 13:45 \_\_\_\_\_\_\_\_\_\_\_\_\_\_\_\_\_\_\_\_\_\_\_\_\_\_\_\_\_\_\_\_\_\_\_\_\_

Also, in the Record Set up window, you DON'T want Input AB selected (even though we're capturing it) just SRC3 Main. Rock on, back in business. :)

============================================================================

Posted by Tarekith - 2011/12/29 14:41 \_\_\_\_\_\_\_\_\_\_\_\_\_\_\_\_\_\_\_\_\_\_\_\_\_\_\_\_\_\_\_\_\_\_\_\_\_

Although for some reason, the OT is sending some kind of messages to my MD (OT master, MD slave) that keep the right kit from loading when I select the next pattern on the MD. PC changes, MIDI CC and Note data Out are turned of on the OT too.

============================================================================

Re:Octatrack Transitions & Crossfader Demo (Video)

Posted by neilbaldwin - 2011/12/29 17:05 \_\_\_\_\_\_\_\_\_\_\_\_\_\_\_\_\_\_\_\_\_\_\_\_\_\_\_\_\_\_\_\_\_\_\_\_\_

There's a bunch of new MIDI CC-releated settings gone into the last OS. Have a search around the MIDI setup pages.

============================================================================

Re:Octatrack Transitions & Crossfader Demo (Video) Posted by Tarekith - 2011/12/30 00:06 \_\_\_\_\_\_\_\_\_\_\_\_\_\_\_\_\_\_\_\_\_\_\_\_\_\_\_\_\_\_\_\_\_\_\_\_\_

I did, see my last post :) Unless there's another page I'm missing?

============================================================================

Re:Octatrack Transitions & Crossfader Demo (Video)

Posted by Tarekith - 2011/12/30 02:20 \_\_\_\_\_\_\_\_\_\_\_\_\_\_\_\_\_\_\_\_\_\_\_\_\_\_\_\_\_\_\_\_\_\_\_\_\_

Nevermind, can't believe I fell victim to the newbie Classic/Ext button. Sigh...

============================================================================

Re:Octatrack Transitions & Crossfader Demo (Video)

Posted by pixlfiend - 2011/12/30 04:12 \_\_\_\_\_\_\_\_\_\_\_\_\_\_\_\_\_\_\_\_\_\_\_\_\_\_\_\_\_\_\_\_\_\_\_\_\_

\_\_\_\_\_\_\_\_\_\_\_\_\_\_\_\_\_\_\_\_\_\_\_\_\_\_\_\_\_\_\_\_\_\_\_\_\_

hey.. i'm just trying to get this to work.. heres my problem: i got it all set up as you said.. i swapped scenes a&b tho as i got my setup the other way around. i set my trigs, sample a loop, kill the rectrig and move my xfader over to hear the sampled stuff.. but it seems like it didnt record at all.. i must be missing something.. i'm still trying to get a grasp on these machines.. any idea what i might be doing wrong?

Re:Octatrack Transitions & Crossfader Demo (Video) Posted by TrondC - 2011/12/30 05:07

============================================================================

pixlfiend wrote:

hey.. i'm just trying to get this to work.. heres my problem: i got it all set up as you said.. i swapped scenes a&b tho as i got my setup the other way around. i set my trigs, sample a loop, kill the rectrig and move my xfader over to hear the sampled stuff.. but it seems like it didnt record at all.. i must be missing something.. i'm still trying to get a grasp on these machines.. any idea what i might be doing wrong?

Did you select the correct sample source, for example Inputs AB? I struggled a bit with this when setting things up I remember... Also this was made with an older OS, I forgot to upgrade to 1.1 due to various reasons so there might have been some changes there too, since several people seem to not making this work? (works flawlessly here still)

Re:Octatrack Transitions & Crossfader Demo (Video)

============================================================================

Posted by TrondC - 2011/12/30 05:12 \_\_\_\_\_\_\_\_\_\_\_\_\_\_\_\_\_\_\_\_\_\_\_\_\_\_\_\_\_\_\_\_\_\_\_\_\_

Tarekith wrote:

UNgh, ok, figured it out. The instruction on the first page are wrong:

5: Go to the AMP page, Press down the Scene 1 button and assign XVOL (XLEV in some older OS) to MAX. On Scene2, assign XVOL MIN.

It should be:

5: Go to the AMP page, Press down the Scene 1 button and assign XVOL (XLEV in some older OS) to MIN. On Scene2, assign XVOL MAX.

Also, if you're at the same time sampling the main outs of the OT as well as the inputs, you want to assign the XVOL on the Amp page for Scene 1 to Min, and Scene 2 to MAX for all the internal OT tracks.

Sorted, whew! frakking hell that was stressful....

Thanx! This whole thing was a bit awkward to explain since the original info I had was made so that scenes A and B were the opposite of this demo.. I wanted things this way since for me, this makes more sense.. :p Glad to hear its working out, after over half a year this one trick is what I use the OT for, and it makes live gigs so immensly flexible and fun :)

============================================================================

# Re:Octatrack Transitions & Crossfader Demo (Video)

Posted by pixlfiend - 2011/12/30 05:13 \_\_\_\_\_\_\_\_\_\_\_\_\_\_\_\_\_\_\_\_\_\_\_\_\_\_\_\_\_\_\_\_\_\_\_\_\_

ok i set it up again from scratch. when i move the fader to scn B i hear the sample on the OT as well as the machines playing in background, when i move the fader to scn A everything is silent.. i set it up exactly as it was written.. i still seem to be missing something..

============================================================================

# Re:Octatrack Transitions & Crossfader Demo (Video)

Posted by pixlfiend - 2011/12/30 05:17 \_\_\_\_\_\_\_\_\_\_\_\_\_\_\_\_\_\_\_\_\_\_\_\_\_\_\_\_\_\_\_\_\_\_\_\_\_

got scnA on xvolMIN and scnB on xvolMAX scnA XDIR MIN scnB XDIR 64(didnt lock it.. maybe thats the prob?)

Re:Octatrack Transitions & Crossfader Demo (Video)

============================================================================

Posted by Tarekith - 2011/12/30 05:22

\_\_\_\_\_\_\_\_\_\_\_\_\_\_\_\_\_\_\_\_\_\_\_\_\_\_\_\_\_\_\_\_\_\_\_\_\_

You don't need to lock it, I have mine like that too.

Not sure if this will help, but here's my revisions for my own uses of this trick, maybe it will point out something you're missing:

#### PREPARATIONS:

1: connect your sources. In this video I have MD going to inputs A/B, MnM to C/D

2: set DIR levels in the Mixer to 61 (your mileage may vary, it just needs to be far away from 0 value to work)

3: Hold down Scene 2 and set XDIR on A B and C D to 0. This means that when you move the crossfader all the way to that scene, the inputs will be silent. This is because we want the sample to play back instead..I'll come back to that

4: Assign a FLEX machine to Track 1, and select R1 RECORDER. Level is set to max in this video, and Volume

parameter to -32.

5: On Track 1, go to the AMP page, Press down the Scene 1 button and assign XVOL (XLEV in some older OS) to MIN. On Scene2, assign XVOL MAX.

6. On Tracks 2-7, set Scene 2 XVOL to MIN.

7 : Enter Grid Recording Mode, and press + to open the Track Trig Edit window. Place a Rectrig on step 1, and a Play trig on step 1 also. In this video I've set the recording settings to a recording length of 8 steps, since that reflects the length of the External (MD/MnM) sequences.

8: Hit PLAY on the master sequencer, crossfader all the way to Scene 1. You should now hear your sources (in my video, that means the MD/MnM) play back normally.

9: Remove the REC trig after the sequence has played. when you remove it, the last triggered recording represents the playback sample. Removing the trig is VITAL for this to work.

10: Move the fader over to Scene 2. This mutes the external source(s) and all you hear is the freshly recorded sample. to the audience it just sounds like the sequence is playing like normal..

============================================================================

Re:Octatrack Transitions & Crossfader Demo (Video)

Posted by pixlfiend - 2011/12/30 05:39 \_\_\_\_\_\_\_\_\_\_\_\_\_\_\_\_\_\_\_\_\_\_\_\_\_\_\_\_\_\_\_\_\_\_\_\_\_

\_\_\_\_\_\_\_\_\_\_\_\_\_\_\_\_\_\_\_\_\_\_\_\_\_\_\_\_\_\_\_\_\_\_\_\_\_

could the problem come from me using headphones and not listening to my main outs?

#### Re:Octatrack Transitions & Crossfader Demo (Video) Posted by pixlfiend - 2011/12/30 05:55

============================================================================

haha.. i think that was the problem all the time.. i just set the phones to listen to the main out only and now it works.. the sample is still much louder than the machines but thats only a matter of balancing it right.. thanks for the help folks! i appreciate! this rules!!! :)

============================================================================

Re:Octatrack Transitions & Crossfader Demo (Video)

Posted by djd\_oz - 2012/01/03 10:24 \_\_\_\_\_\_\_\_\_\_\_\_\_\_\_\_\_\_\_\_\_\_\_\_\_\_\_\_\_\_\_\_\_\_\_\_\_

\_\_\_\_\_\_\_\_\_\_\_\_\_\_\_\_\_\_\_\_\_\_\_\_\_\_\_\_\_\_\_\_\_\_\_\_\_

\_\_\_\_\_\_\_\_\_\_\_\_\_\_\_\_\_\_\_\_\_\_\_\_\_\_\_\_\_\_\_\_\_\_\_\_\_

Cool, I was playing with this feature together with Tarekith live set posted a while ago. Good fun!!! B)

I have one question Mr. T, in your MD only live set, the tracks are not panned. Is there a particular reason for this?

============================================================================

Re:Octatrack Transitions & Crossfader Demo (Video) Posted by Tarekith - 2012/01/03 12:12

Not really, just preference I guess. I use a lot of stereo delays and reverbs to fill up the stereo spread, though there are some times I pan some of the individual sounds too.

============================================================================

Re:Octatrack Transitions & Crossfader Demo (Video) Posted by molotov - 2012/01/08 23:36

ipassenger wrote:

Just out of interest I tried this approach on an internal pattern in the octa (rather than the inputs), did a resample and used the crossfader to move to the sampled loop, with a bit of level tweaking before hand it can work perfectly,

Any chance of someone explaining how to setup this trick for just sampling the internal tracks?

Would love to start mixing between tracks, but keep failing at setting this up :blink:

============================================================================

# Re:Octatrack Transitions & Crossfader Demo (Video)

Posted by DONAU - 2012/01/09 06:33 \_\_\_\_\_\_\_\_\_\_\_\_\_\_\_\_\_\_\_\_\_\_\_\_\_\_\_\_\_\_\_\_\_\_\_\_\_

#### molotov wrote:

ipassenger wrote:

Just out of interest I tried this approach on an internal pattern in the octa (rather than the inputs), did a resample and used the crossfader to move to the sampled loop, with a bit of level tweaking before hand it can work perfectly,

Any chance of someone explaining how to setup this trick for just sampling the internal tracks?

Would love to start mixing between tracks, but keep failing at setting this up :blink:

#### Ok here goes:

Choose one track that you'd want to use as a flex recorder - I personally always use track 4 since it's close to the enter/yes button (more on that later). Create one scene where all tracks level are set to MAX, except track 4 (in this case), which will be set to MIN. do the opposite on the other scene where you set all other tracks to MIN and your flex recorder track to MAX. The reason why I choose to do this with the level parameter and not the vol parameter in the amp page is that as far as I know you can't cue a track which has a volume of 0. I always use Scene trig 1 for scene A and scene trig 16 for scene B, just so that it's consistent and that I will find it easily when performing.

It's also important that the track 4 level is set to 127 (leave vol in the amp page at default value) so that it will play back the main outputs at the same level as it was recorded and that there won't be any dips in the loudness when you move the fader over to the transition loop - scene B in this case.

Now to the recorder settings:

On track 4 I put one normal sample trig on step 1. I then enter the rec trig menu by pressing func+rec and place a oneshot rec trig on step 1 by pressing func+trig 1. After that I hold down the oneshot trig and make sure that it only samples from the internal input by depressing the AB input (which I guess it defaults to) and pressing the MIDI button so that it lights up (now it's set to sample internal sources). In the rec setup menu you should set src 3 to "MAIN" (or T8 if you use that as master, either way is fine). Rec length depends on how long you want your transition loops to be, I always leave it at max just in case.

Set the length of track 4 to whatever you find suitable for your patterns.

Now copy and paste this setting to all parts and patterns (yes all banks too! - depending on how you work) -in your machine and save as a template - so you don't have to redo it all the time, and make sure that in the other patterns scene A is set to trig scene 1 and scene B is set to trig scene 16 - just so that when you make a transition to another pattern it will still mute the other channels exept your "transition channel" before you start to fade in the new pattern.

If you always use one set of scenes on the rest of the scene trig buttons it's a good idea to set that up before starting to copy these setting to all the other patterns, parts and banks since it takes around 20 min to do so.. and it's quite frustrating to redo this process.. (please elektron, add bank copy or some other way that would make this template building a breeze)

All you have to do when this is finally set up is to press track 4 + enter/yes and it will arm the oneshot rec trig and record whatever comes out of the main outputs, then fade to scene B, change pattern and fade back into the new pattern. Voila! - (here's why I choose to lock the level parameter and not the vol parameter since you can cue the tracks from the new part and pattern while still having the fader at scene B - your "transition loop", make any re-adjustments to pitch for example so that the transition will mix well harmonically)

Perhaps not the simplest explanation, hope I didn't miss something, it really gets easy to do once you've done it a couple of times, and actually as I said, you just need to set it up once if you work with the same template! Works amazingly well!

============================================================================

Posted by molotov - 2012/01/09 18:41 \_\_\_\_\_\_\_\_\_\_\_\_\_\_\_\_\_\_\_\_\_\_\_\_\_\_\_\_\_\_\_\_\_\_\_\_\_

\_\_\_\_\_\_\_\_\_\_\_\_\_\_\_\_\_\_\_\_\_\_\_\_\_\_\_\_\_\_\_\_\_\_\_\_\_

awesome thanks so much, really appreciate it! :)

cant wait to try this out..

Re:Octatrack Transitions & Crossfader Demo (Video) Posted by Tarekith - 2012/01/11 06:13

I made a new video showing step by step how to set everything up to do this trick:

============================================================================

http://tarekith.com/octatrack-crossfader-transition-how-to-video/

============================================================================

Re:Octatrack Transitions & Crossfader Demo (Video) Posted by Thecheese - 2012/01/11 14:23 \_\_\_\_\_\_\_\_\_\_\_\_\_\_\_\_\_\_\_\_\_\_\_\_\_\_\_\_\_\_\_\_\_\_\_\_\_

Does this same process work the the thru machine?

Great tutorial by the way! B)

\_\_\_\_\_\_\_\_\_\_\_\_\_\_\_\_\_\_\_\_\_\_\_\_\_\_\_\_\_\_\_\_\_\_\_\_\_

============================================================================

Re:Octatrack Transitions & Crossfader Demo (Video) Posted by Tarekith - 2012/01/11 14:40

No, that requires a seperate track and different xdir parameters I believe.

============================================================================

Re:Octatrack Transitions & Crossfader Demo (Video) Posted by Paiheu - 2012/01/11 15:00 \_\_\_\_\_\_\_\_\_\_\_\_\_\_\_\_\_\_\_\_\_\_\_\_\_\_\_\_\_\_\_\_\_\_\_\_\_

You can do a similar thing with a TRU machine, but yes it will take one more track (you need one track for the TRU and one for the FLEX), the scene settings are a bit different, and if you use effects on the TRU you will want to change the recorder settings as well.

But it works. Do it with the input only first, it will help you to understand how it works and it'll be easier to translate to TRU.

============================================================================

============================================================================

hi everybody Posted by qwase - 2012/01/21 19:49

\_\_\_\_\_\_\_\_\_\_\_\_\_\_\_\_\_\_\_\_\_\_\_\_\_\_\_\_\_\_\_\_\_\_\_\_\_

hi everybody how to contact admin? need some important info... thanks

Re:hi everybody Posted by poonti - 2012/01/22 20:53

\_\_\_\_\_\_\_\_\_\_\_\_\_\_\_\_\_\_\_\_\_\_\_\_\_\_\_\_\_\_\_\_\_\_\_\_\_

qwase wrote: hi everybody how to contact admin? need some important info... thanks

srgt sgh sfh sfgh

That's one way ... I suppose

============================================================================

# Re:Octatrack Transitions & Crossfader Demo (Video)

Posted by Rusty - 2012/12/23 20:08 \_\_\_\_\_\_\_\_\_\_\_\_\_\_\_\_\_\_\_\_\_\_\_\_\_\_\_\_\_\_\_\_\_\_\_\_\_

Ugh, tried about three times to get this working this evening following Tarekith's lovely youtube video; but to no avail. :(

Running OS1.22; listening on headphones; can't get the loop record/playback going...

I follow each step in the video:

- assign Track 1 to Flex Recording Buffer 1
- Set up scene A/1 using XDir: Track 1 = XLev=Max; everything else = XLev=Min
- Set up scene B/2 using XDir: Track 1 = XLev=Min; everything else = XLev is not used (track default levels)
- Set up mixer with scenes
- Assign playback trigger on Track 1, step 1
- Assign record trigger on Track 1, step 1; with A/B & C/D off; but midi light on for internal sounds.

But I get no sound on scene B (aka loop playback)

I did notice that in the video; next to the flex symbol; there is a diamond and playback image; but on mine, there is only a playback... as if the record trigger is not working?

Am I missing something stupid? Or was there a change in the OS settings that makes it different since that video was made? :blush:

============================================================================

# Re:Octatrack Transitions & Crossfader Demo (Video)

Posted by Tarekith - 2012/12/23 23:44 \_\_\_\_\_\_\_\_\_\_\_\_\_\_\_\_\_\_\_\_\_\_\_\_\_\_\_\_\_\_\_\_\_\_\_\_\_

I'll check that v1.22 didn't break this when I get in the studio later. It happened once with the beta, but I that was fixed awhile ago.

============================================================================

Re:Octatrack Transitions & Crossfader Demo (Video)

Posted by Tarekith - 2012/12/24 01:06 \_\_\_\_\_\_\_\_\_\_\_\_\_\_\_\_\_\_\_\_\_\_\_\_\_\_\_\_\_\_\_\_\_\_\_\_\_

Just tested, working fine here in 1.22.

============================================================================

# Re:Octatrack Transitions & Crossfader Demo (Video)

Posted by license - 2012/12/24 02:17 \_\_\_\_\_\_\_\_\_\_\_\_\_\_\_\_\_\_\_\_\_\_\_\_\_\_\_\_\_\_\_\_\_\_\_\_\_

You said you're not getting the record icon next to the F, which seems to indicate your loop isn't getting recorded in the

first place. Some obvious thoughts:

- Is the length properly set? If it's just set to 1, the recording might be over too quickly for you to see the recording icon appear.

- Did you set the right trig type for recording? If you set a one-shot record trig and you somehow disarm it, it's not going to trigger recording so the buffer will remain empty.

- Are you recording the right internal source? Are you playing back the right buffer? These have thrown me off a few times.

 Try opening the record menu for the track you're recording to make sure the buffer is actually recording. If it is, the tape reels should turn. This also shows the record step grid, so you can confirm your trig is armed and where it should be.

Again, super obvious stuff, but we all forget the basics sometimes.

============================================================================

# Re:Octatrack Transitions & Crossfader Demo (Video)

Posted by Rusty - 2012/12/24 21:32 \_\_\_\_\_\_\_\_\_\_\_\_\_\_\_\_\_\_\_\_\_\_\_\_\_\_\_\_\_\_\_\_\_\_\_\_\_

I \*think\* with some fluffing around I \*might\* have got it working... got full(ish) playback of recorded loop via the crossfader/record buffer as expected.

But I'm not overly happy with the settings/playback... sounds kind of weird/volume issues?

But thats undoubtedly me beign silly/stupid. It's probably the third time I've ever really played with the recording stuff on the Octatrack.

============================================================================

# Re:Octatrack Transitions & Crossfader Demo (Video)

Posted by Tarekith - 2012/12/25 00:16 \_\_\_\_\_\_\_\_\_\_\_\_\_\_\_\_\_\_\_\_\_\_\_\_\_\_\_\_\_\_\_\_\_\_\_\_\_

Just keep messing with it and trying to adjust different values for the voume settings. This technique uses a lot of different concepts to work, so it can take some finessing to work just the way that is best for your needs.

============================================================================

# Re:Octatrack Transitions & Crossfader Demo (Video)

Posted by biologik - 2012/12/25 08:03

\_\_\_\_\_\_\_\_\_\_\_\_\_\_\_\_\_\_\_\_\_\_\_\_\_\_\_\_\_\_\_\_\_\_\_\_\_

Elektron confirmed that using this method the volume param is liked to the main volume. This is a big problem for me since it means you need to keep the volume around the notch value.

To bypass this you can sample from things you send to the CUE and select the CUE as a source. This actually works out better for me since I can pick and choose what I want to sample/transition even if everything is playing back!

============================================================================

Re:Octatrack Transitions & Crossfader Demo (Video) Posted by Rusty - 2012/12/25 08:05

Interesting... might give that a go...

\_\_\_\_\_\_\_\_\_\_\_\_\_\_\_\_\_\_\_\_\_\_\_\_\_\_\_\_\_\_\_\_\_\_\_\_\_

============================================================================